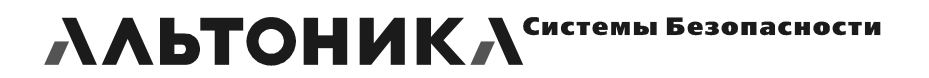

# Риф Стринг RS-202BSm

БАЗОВАЯ СТАНЦИЯ

# **РУКОВОДСТВО ПО ЭКСПЛУАТАЦИИ**

# **НАЗНАЧЕНИЕ**

Базовая станция «Риф Стринг RS-202BSm» (далее по тексту – БС) входит в состав аппаратуры радиоканальной охранной сигнализации «Риф Стринг-202» и предназначена для приема по радиоканалу тревожной, пожарной и иной информации от объектового оборудования системы и ее выдачи для обработки и отображения на пульт централизованного наблюдения (ПЦН), на компьютер рабочего места оператора или на иное оборудование поста охраны.

Сертификаты соответствия: №POCC.RU.ME96.H00104;

№С-RU.ПБ16.В.00194.

# **ТЕХНИЧЕСКИЕ ХАРАКТЕРИСТИКИ**

**Рабочие частоты:** в пределах полосы 433,92 МГц ± 0,2%

*ВНИМАНИЕ! Каждая конкретная БС работает в определенном поддиапазоне в пределах указанной полосы частот (на так называемой «частотной литере»).* 

*Частотная литера БС программируется производителем или уполномоченным дилером, но может быть изменена в пределах установленного поддиапазона. Частотную литеру необходимо указывать при заказе БС. Опционально в БС могут быть установлены дополнительные платы для приёма до трёх дополнительных литер разных поддиапазонов.* 

**Напряжение питающей сети:** 220 В -15% / +10% (от 187 до 242 В)

**Потребляемая мощность от сети 220 В:** не более 12 Вт

**Диапазон рабочих температур:** от -20 до +50°С

**Относительная влажность:** не более 90% при +20°С, без конденсации влаги

**Габаритные размеры:** 350 х 300 х 150 мм

**Масса комплекта в упаковке:** не более 5 кг

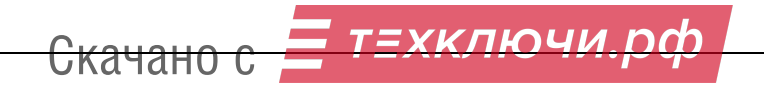

## **КОМПОНОВКА БС**

Общая компоновка БС представлена на рисунке 1.

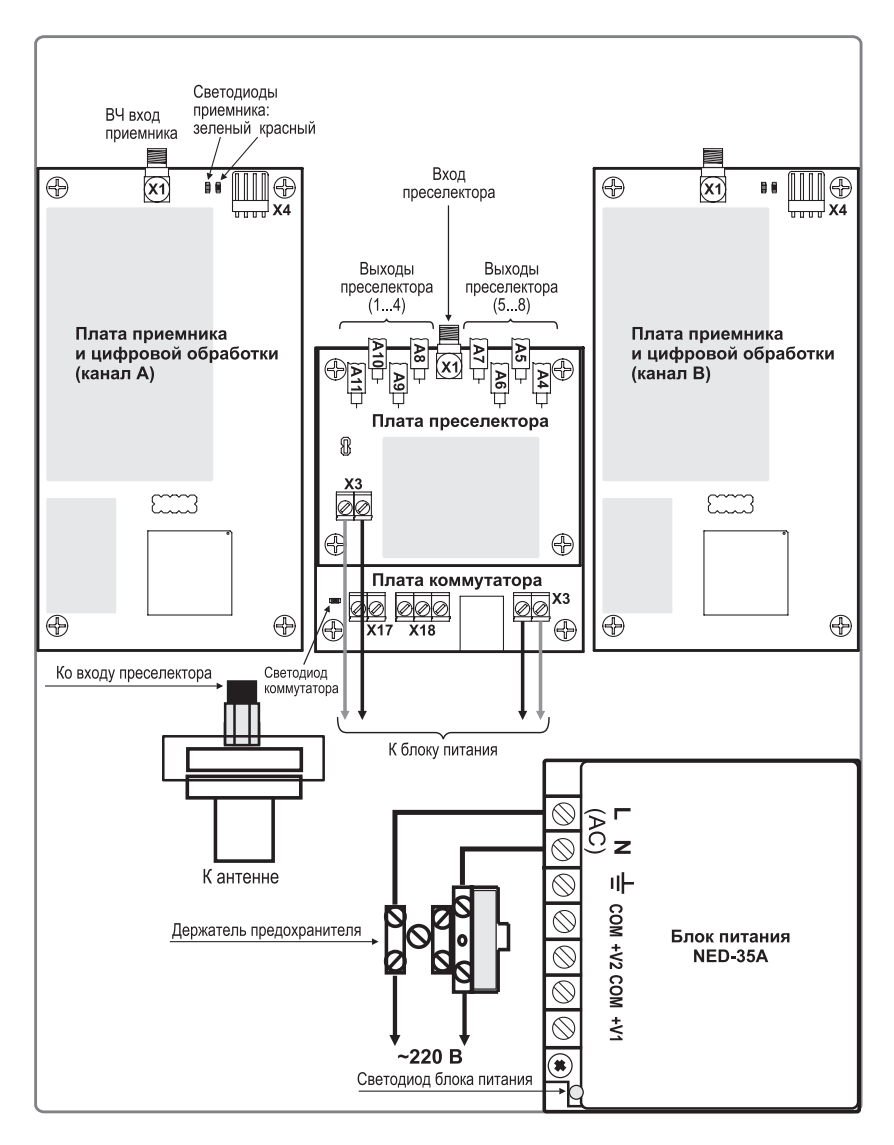

#### **Рисунок 1**

БС состоит из блока питания, платы преселектора, платы коммутатора и двух плат приемников. Платы БС установлены на стойках на металлическом основании. Блок питания закреплен непосредственно на основании. Предусмотрена возможность установки дополнительной пары приемников на другую литеру поверх установленных в БС. Кроме того, при установке дополнительной платы коммутатора предусмотрена уста-

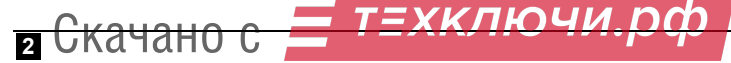

новка ещё двух пар приемников различных литер. На рисунке 2 схематично представлены варианты размещения в БС четырех приемников (две частотных литеры) и восьми приемников (четыре частотных литеры).

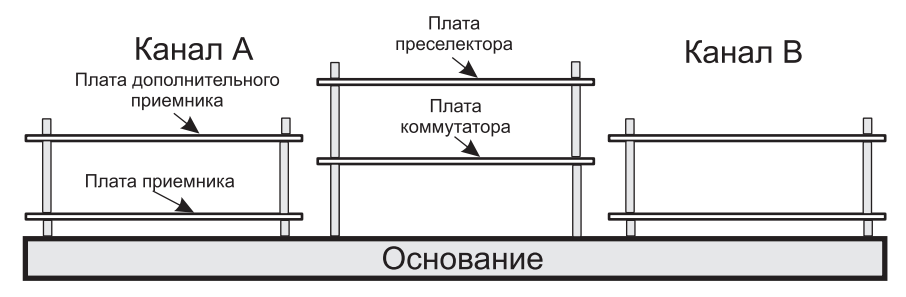

Вариант размещения четырех приемников (две частотные литеры)

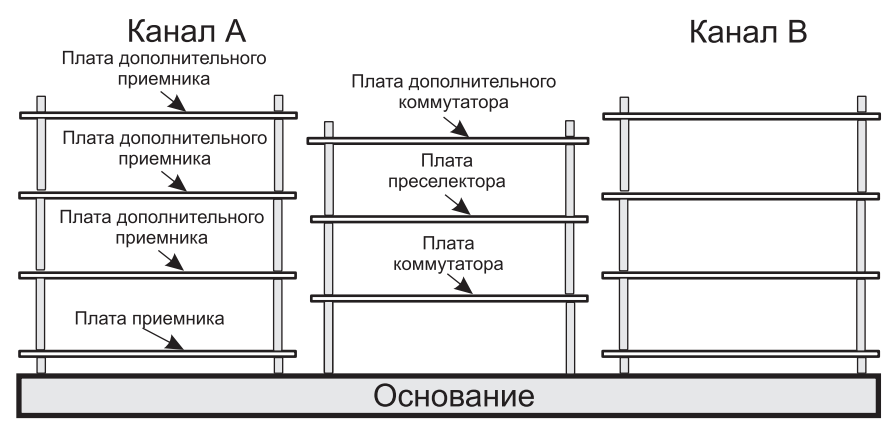

Вариант размещения восьми приемников (четыре частотные литеры)

**Рисунок 2** 

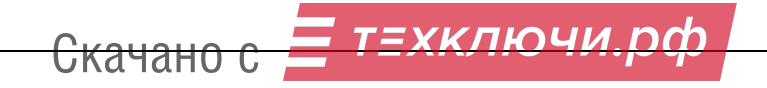

# **СХЕМА ОСНОВНЫХ СОЕДИНЕНИЙ**

Схема основных соединений представлена на рисунке 3.

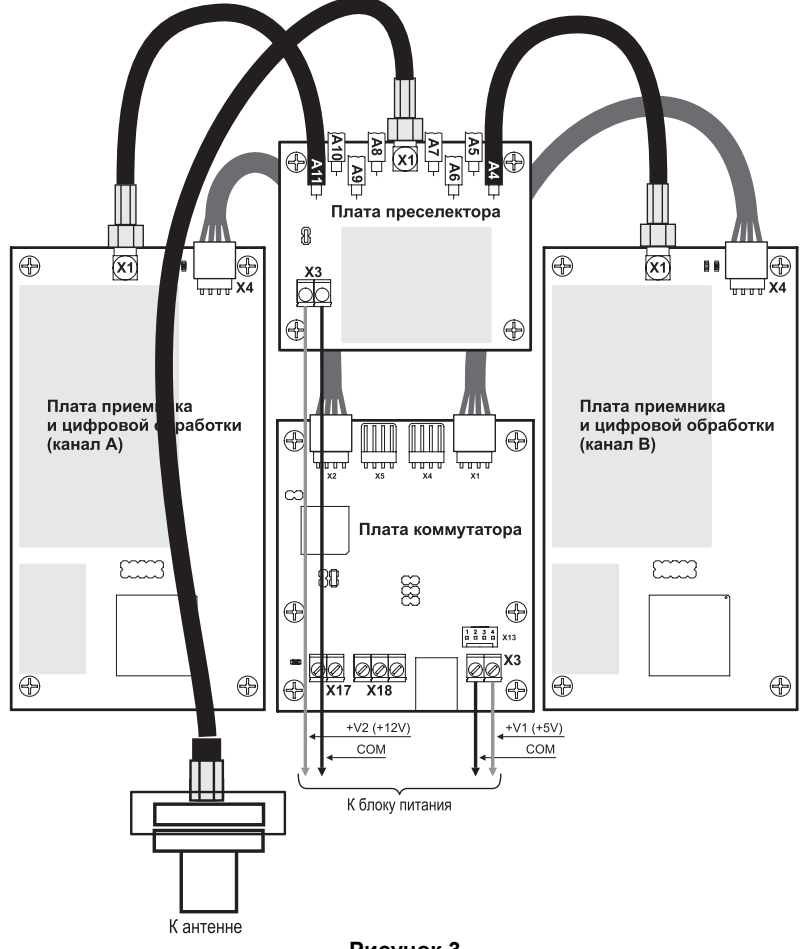

**Рисунок 3** 

Фидеры А11 и А4 преселектора подключены к разъемам Х1 (ВЧ входам) приемников канала А и канала В соответственно. Остальные фидеры (А5…А10) преселектора используются в случае установки дополнительных приемников. Разъемы Х4 плат приемников канала А и канала В соединены с разъемами Х2 и Х1 платы коммутатора. Разъемы Х4 и Х5 платы коммутатора используются в случае установки дополнительных приемников.

Соединения между винтовыми колодками плат коммутатора, преселектора и блоком питания приведена для справки (на случай отсоединения проводников при транспортировке и т.п.).

На рисунке 4 приведен общий вид платы коммутатора с функциональным назначением разъемов.

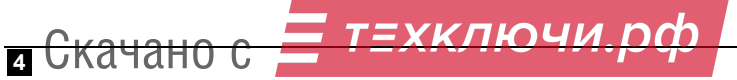

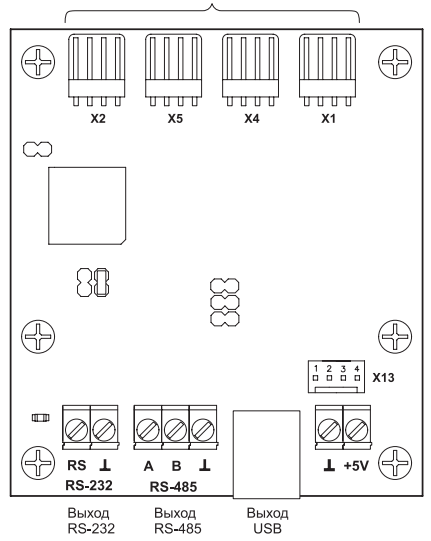

Разъемы для подключения плат приемников

#### **Рисунок 4**

### **ПРОВЕРКА РАБОТОСПОСОБНОСТИ БС**

Для проверки базовой станции необходимы ПЦН RS-202PN и любой заведомо исправный передатчик системы RS-202, например, RS-202TP.

#### **Подготовка к работе**

Распакуйте БС. Ознакомьтесь с руководствами по эксплуатации БС, ПЦН и передатчика. Работа с ПЦН и с передатчиком здесь не описывается, для разрешения вопросов обращайтесь к соответствующим руководствам.

Подключите сетевой шнур с вилкой (в комплект не входит) к винтовым колодкам держателя предохранителя в соответствии со схемой компоновки БС.

#### **Подключение ПЦН к БС**

Присоедините четырехпроводный кабель без разъемов, входящий в комплект БС, к колодкам платы коммутатора, блоку питания и к колодкам ПЦН согласно схеме соединений и таблице:

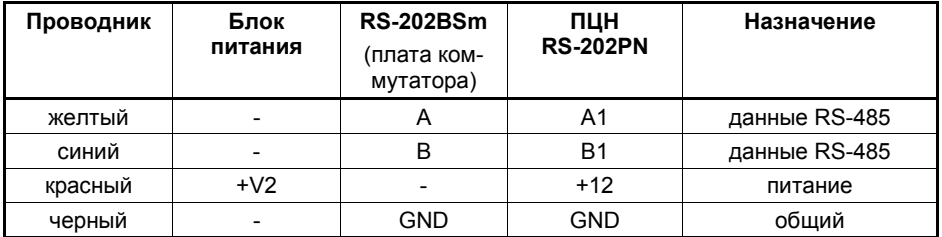

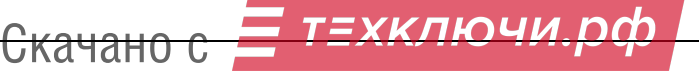

#### **RS-202BSm**

Отметим, что все 4 входа ПЦН равноценны, поэтому пару проводников с выходов А и В базовой станции (данные в протоколе RS-485) можно присоединить к любой из четырех пар входных колодок ПЦН, например, к паре А4 и В4 соответственно. К одному ПЦН можно подключить до четырех базовых станций, в частности, если используются несколько БС, работающих на разных частотных литерах.

Включите БС, вставив вилку сетевого шнура в розетку сети 220 В. Одновременно включиться ПЦН. При включении БС загорается зеленый светодиод блока питания и зеленые светодиоды плат приемников (см. рисунок 1). Красные светодиоды плат приемников будут загораться при приеме сигнала из эфира. Красный светодиод платы коммутатора загорается в такт посылке сообщения платой в порт, т.е. при отсутствии приема сигнала светодиод будет кратковременно загораться приблизительно раз в 4…8 секунд. Никаких сообщений о включении БС на ЖКИ ПЦН не выводится.

#### **Контроль линии связи между БС и ПЦН**

В БС и ПЦН поддерживается контроль исправности проводной линии связи между ними. Для этого при отсутствии сообщений с объектов каждая плата приемника базовой станции каждые 8 с формирует и отправляет на ПЦН специальный контрольный сигнал. ПЦН постоянно контролирует поступление этих сигналов, и если с БС в течение 20 с не поступило ни одного сообщения, включает тревогу.

При поставке ПЦН контроль всех линий связи с БС выключен. Включите контроль связи с БС для использованного входа через меню ПЦН *УСТАНОВКИ*.

Отсоедините проводник А или В от колодки ПЦН и убедитесь, что через 20 с на ПЦН включится тревога с сообщением на индикаторе ПЦН «Нет связи с БС». Сбросьте тревогу и подсоедините отключенный проводник обратно – на индикаторе ПЦН должно появиться сообщение «Восст. связи с БС». Это показывает, что ПЦН подключен правильно и выход БС на ПЦН работает.

Если связи БС с ПЦН нет, то проверьте правильность подключения к ПЦН и БС проводников А и В линии RS-485, а также надежность присоединения межплатных проводников в винтовых колодках БС. Если это не помогает, проверьте данные на выходе RS-232 с помощью компьютера, как описано ниже.

#### **Проверка приема**

Переведите передатчик в служебный режим передачи сигналов ОБУЧЕНИЕ. При работе передатчика в непосредственной близости от БС подключать антенны обычно нет необходимости, достаточно открыть крышку корпуса БС. Обучите передатчик на ПЦН под любым номером объекта. Если обучение прошло успешно, можно считать, что прием радиосигналов и выдача данных на ПЦН проверены.

Если ПЦН не обучается, проверьте соответствие рабочих частот (литер) БС и передатчика. Подключите антенный штырек к передатчику и кусок провода длиной 17 см подходящего диаметра к центральному контакту антенного разъема БС. Попробуйте использовать другой передатчик.

На этом проверка БС окончена. Выключите БС из сети. Переходите к установке БС в выбранном для этого месте.

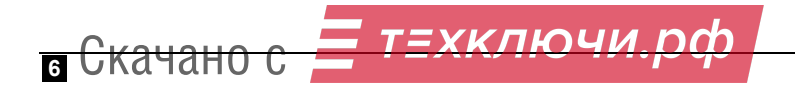

# **ВЫХОД БС НА КОМПЬЮТЕР**

На плате коммутатора БС имеется выход RS-232, на который выдаются те же данные, что и на ПЦН, но с уровнями RS-232 в стандартном протоколе COM-порта на скорости 2400 бит/с. Имеется также выход USB, для использования которого необходимо установить на компьютер специальный драйвер **CP210x\_VCP\_Win2K\_XP\_S2K3**  (http://www.altonika.ru).

На оба этих выхода одновременно выдаётся одинаковая информация о всех принятых радиосигналах от всех передатчиков системы RS-202, работающих на частотах данной БС, в том числе от «чужих», т.е. от тех передатчиков, которые не записаны в базу объектов ПЦН. Каждый принятый сигнал может быть выдан в порт несколько раз подряд (из-за особенностей алгоритма приема БС).

Информация выдается в текстовом виде строками по 8 или 15 символов и содержит уникальный номер данного передатчика, код события, силу сигнала и ряд других параметров.

Выходы на компьютер можно использовать для проверки БС и передатчиков, для ознакомления с алгоритмом выхода передатчиков в эфир, для изучения загрузки эфира в системе и т.п. При обычной эксплуатации системы этот выход не используется.

Для подключения выхода RS-232 к COM-порту компьютеру необходим двухпроводный кабель с разъемом DB-9F с одной стороны, с другой – 2 зачищенных проводника (RS\_TX – контакт 2 разъема DB-9F, GND – контакт 5). Такой кабель входит в комплект поставки БС.

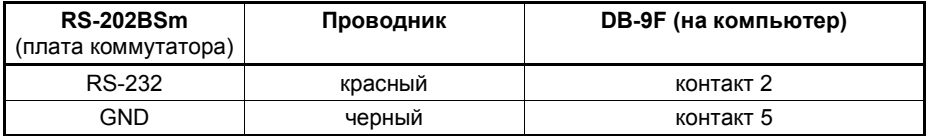

Для отображения информации можно использовать любую терминальную программу, например, **HyperTerminal** из состава Windows. Порт компьютера нужно настроить в терминале как 2400-8-N-1.

Можно также использовать специализированную терминальную программу **ComReader** (http://www.altonika.ru).

Программа **ComReader** позволяет накапливать и анализировать статистику поступления сигналов от передатчиков, что помогает определить зону уверенного приема, стабильности связи от объектов и т.д. Работа программы **ComReader** со статистикой в данном руководстве не описывается.

#### **Проверка выхода БС на компьютер**

Выньте вилку сетевого шнура БС из розетки. Присоедините двухпроводный кабель к колодкам платы коммутатора согласно схеме соединений (черный провод к колодке GND, красный провод к колодке RS-232).

Подключите разъем DB-9F кабеля к последовательному порту компьютера. Включите БС.

*ВНИМАНИЕ! Никогда не подключайте к компьютеру и не отключайте от компьютера кабели при включенной БС, чтобы не сжечь порт!* 

Запустите **ComReader**. Выберите в окне программы СОМ-порт, к которому подключен выход БС. Отметим, что **ComReader** запоминает заданный номер СОМ-порта.

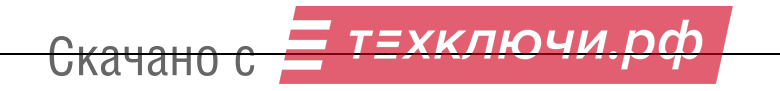

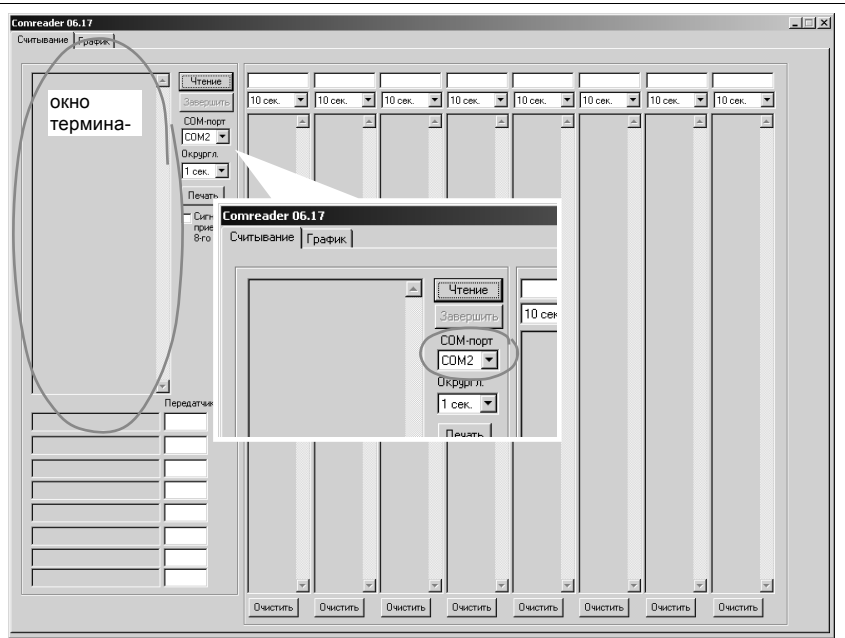

Кликните по кнопке *Чтение*. В терминальном окне программы будет выведена надпись *Start*, после чего каждые 4-8 с должны начать выводиться сигналы P0000T7D, предназначенные для контроля связи между БС и ПЦН.

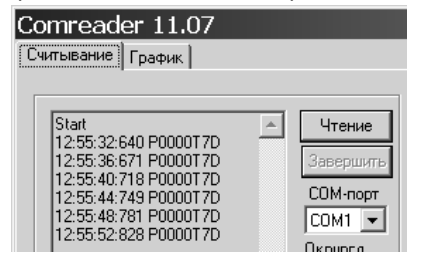

Если контрольные сигналы не выводятся, то либо неправильно подключен или спаян кабель, либо неисправна БС, либо неисправен СОМпорт компьютера.

Если контрольные сигналы выводятся, то можно продолжить проверку. Возьмите гарантированно исправный передатчик системы RS-202, например, RS-202TP. Шлейфы, считыватель «тач-мемори» и другие внешние цепи подключать необязательно. К передатчику рекоменду-

ется подключить штатный антенный штырь.

Задайте перемычками служебный режим передачи сигналов ТЕСТ и включите передатчик. Каждые 10 с начнет передаваться тестовый сигнал. Во время передачи светодиод на передатчике загорается на несколько секунд. В окне программы должны про-

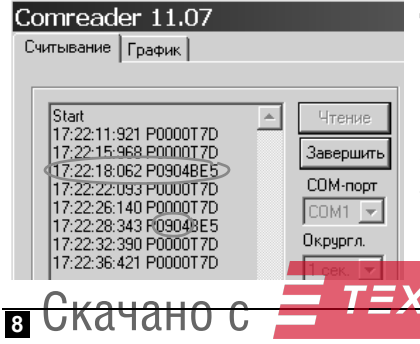

должать выводиться сигналы контроля линии P0000T7D, но каждые 10 с сразу после погасания светодиода передатчика должно выводиться сообщение о принятом тестовом сигнале от передатчика. Обратите внимание, что по тестовой посылке можно определить уникальный эфирный код (номер) передатчика – 4 шестнадцатеричные цифры, начиная со второго символа. На рисунке для примера показаны тестовые сигналы от передатчика с эфирным кодом 0904.

Выключите передатчик, переведите его перемычками в рабочий (охранный) режим и включите. Передатчик в рабочем режиме сразу после включения питания передает пакет радиосигналов с сообщением о включении. Если шлейфы нарушены, то будут переданы еще несколько пакетов сигналов о тревоге.

В терминальном окне **ComReader** после окончания каждого радиосигнала (после погасания светодиода передатчика) должна выводиться строка информации. Обратите внимание, что тестовые сигналы выводились в так называемом «коротком» формате (8 символов), а информационные выводятся в «длинном» формате (15 символов). По каждой информационной посылке тоже можно определить уникальный эфирный код передатчика, как показано на рисунке.

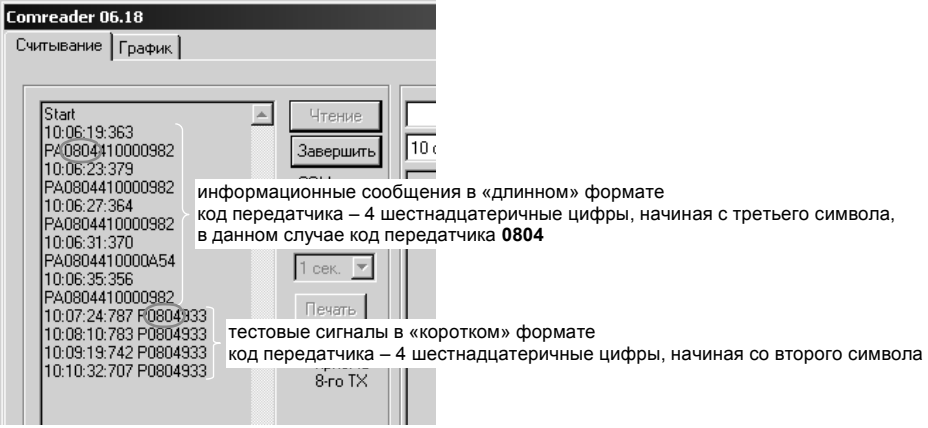

После передачи всех сообщений о состоянии передатчика на момент включения, передатчик переходит в дежурный режим, в котором примерно раз в минуту будет передавать один тестовый сигнал.

Если информация выводится в СОМ-порт, то проверку выхода на компьютер можно считать законченной. Щелкните по кнопке *Завершить*. Программа предложит сохранить файл протокола данного сеанса приема – можете согласиться или отказаться.

# **УСТАНОВКА И МОНТАЖ**

#### **Антенна**

В качестве антенны рекомендуются ненаправленные коллинеарные базовые антенны на частоты 430-440 МГц, например, от фирм Sirio, Procom, Cushcraft и т.п. Лучший результат, с точки зрения качества приёма и грозозащиты, можно получить при использовании многоэлементных дипольных антенн с петлевыми вибраторами. Чем больше усиление антенны и чем выше она расположена, тем большую дальность и стабильность связи можно получить. При выборе места установки антенны необходимо обеспечить отсутствие препятствий распространению радиоволн со всех сторон, а также учитывать ограничения на длину кабеля от антенны до БС (см. ниже).

Не допускается устанавливать антенну в непосредственной близости от антенн различных радиопередатчиков, теле- и радиовещательных станций, базовых станций сотовых телефонных сетей и подобных источников мощных радиопомех. Допустимое расстояние до передатчиков зависит от их мощности, но в общем случае рекомендация такая – не менее 100 м.

Установку антенны выполняйте в соответствии с ее документацией. Для некоторых антенн требуется подстройка на рабочую частоту, например, изменением размеров элементов антенны.

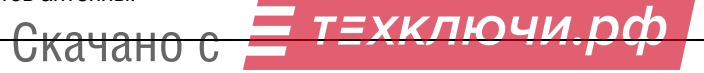

#### **RS-202BSm**

#### **Антенный усилитель**

Совместно с БС необходимо использовать выносной антенный усилитель (АУ), который в комплект БС не входит и приобретается отдельно. АУ располагается вблизи антенны и включается в разрыв антенного кабеля.

Антенна подключается ко входу АУ переходником типа «N-N». Переходник входит в комплект АУ. Выход АУ подключается ко входу БС кабелем необходимой длины с двумя разъемами N-типа (в комплект не входит). Внешний вид антенного усилителя показан на рисунке 5.

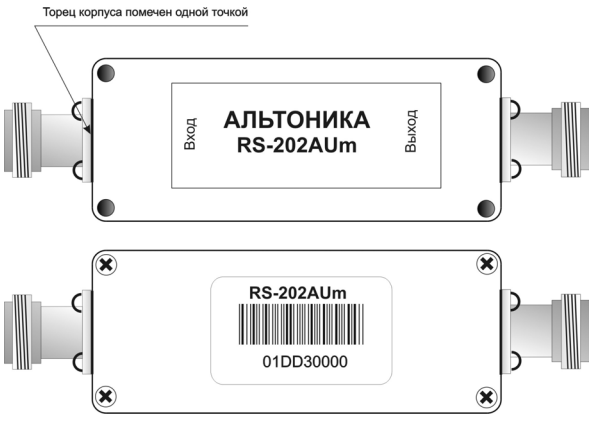

Рисунок 5

#### **Установка антенного усилителя RS-202AUm**

Антенный усилитель модификации RS-202AUm может устанавливаться внутри трубы мачты, снаружи трубы или на стену. Вход RS-202AUm маркирован одной точкой, выход не маркирован.

#### **Антенный кабель**

Сигнал с антенного усилителя на приемник БС поступает по коаксиальному кабелю с волновым сопротивлением 50 Ом марки RG-58C/U или RG-213/U с двумя разъемами типа N. Кабель нужной длины вам необходимо изготовить самостоятельно.

*ВНИМАНИЕ! Приобретайте кабель и разъемы только у надежных поставщиков, которые могут гарантировать качество. Кабель неизвестной марки, бывший в употреблении, хранившийся при повышенной влажности, подвергнутый изгибу с малым радиусом и т.п. может необратимо потерять свои параметры и тем самым существенно ухудшить связь.* 

Чрезвычайно важно не только использовать качественные кабель и разъемы, но и правильно установить разъемы на кабель, чтобы не было потерь сигнала. Разъемы, которые эксплуатируются на улице, должны быть обязательно надежно загерметизированы. Герметизировать разъемы нужно после окончания установки, т.к. заранее сделанная герметизация из-за изгиба кабеля во время установки часто нарушается. Если у вас нет опыта герметичного монтажа высокочастотных разъемов, обратитесь к специалистам.

Обязательно закрепите кабель стяжками или хомутами (в комплект не входят). Кабель не должен быть натянут, чтобы при колебаниях антенны, мачты и кабеля не было сильных механических воздействий на разъемы.

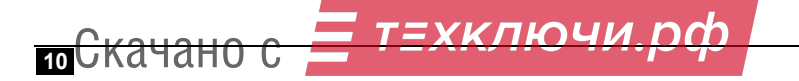

При прокладке кабеля не допускается изгибать его с малым радиусом и пережимать стяжками. Если необходимо перебросить кабель, например, с крыши на крышу, обязательно используйте несущий трос, к которому без натяжения подвешен кабель на стяжках и т.п.

#### **Ограничения на длину антенного кабеля**

Необходимо учитывать, что кабель фидера ослабляет принимаемый сигнал. Рекомендуется, что бы потери в кабеле не превышали 3дБ – при этом будут обеспечены оптимальные параметры приемного тракта БС.

Кабель марки RG-58C/U (диаметр 5 мм) вносит затухание на частоте 433,92 МГц около 0,3 дБ/м. Таким образом, этот кабель можно использовать при длине фидера не более 10 м.

При длине фидера 10…30 м следует использовать кабель с меньшими потерями, например марки RG-213/U (диаметр 10 мм), имеющий потери около 0,1 дБ/м.

При необходимости обеспечения длины фидера более 30 м необходимо использовать кабель с потерями менее 0,05 дБ/м, при условии обеспечении потерь в фидере не более 3 дБ.

#### **Установка БС**

В большинстве случаев БС лучше всего устанавливать в помещении поста охраны, там же, где размещены ПЦН и компьютер рабочего места оператора. БС устанавливается на стену или другую вертикальную поверхность в месте, удобном для прокладки фидера антенны и соединительных кабелей, вдали от источников тепла.

*ВНИМАНИЕ! Для обеспечения надежного охлаждения, зазор между нижней стенкой корпуса БС и любой горизонтальной поверхностью должен быть не менее 20 см.* 

Однако, если расстояние от места установки антенны до помещения поста охраны превышает 50 м, то, как уже говорилось, при размещении БС в этом помещении потери сигнала в фидере становятся недопустимо большими.

В этом случае рекомендуется при возможности установить БС в месте, обеспечивающем минимальную длину фидера, например, на чердаке. ПЦН при этом остается в помещении поста охраны и подключается к БС по линии связи. Длина линии связи между БС и ПЦН по интерфейсу RS-485 может достигать 1000 м без какой-либо потери качества приема.

*ВНИМАНИЕ! БС рассчитана на установку в помещениях с температурой воздуха от -20 до +50°С.* 

БС должна быть защищена от попадания влаги, пыли и от доступа посторонних лиц. Если БС устанавливается в вандалозащитный ящик (шкаф), необходимо обеспечить зазоры между корпусом БС и стенками шкафа для нормального охлаждения. Если шкаф не имеет системы принудительного охлаждения, то шкаф должен иметь вентиляционные отверстия.

Для соединения БС и ПЦН используйте две витые пары – по одной паре передаются данные, а по второй с БС на ПЦН подается питание. Если в кабеле есть свободные витые пары, рекомендуется подавать питание по нескольким парам, соединенным параллельно. По возможности не прокладывайте линию вдоль силовых кабелей и вблизи источников электромагнитных помех. Для увеличения защиты от помех используйте экранированную витую пару.

*ВНИМАНИЕ! Подключайте проводники линии связи только при выключенном питании. Линию общего провода всегда присоединяйте первой, а отключайте последней. Экран витой пары, если он есть, подключите к общему проводу только со стороны ПЦН.* 

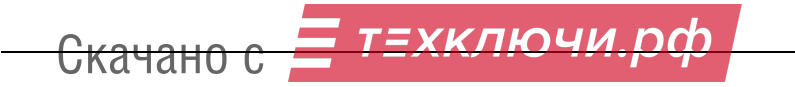

#### **RS-202BSm**

## **ГАРАНТИЙНЫЕ ОБЯЗАТЕЛЬСТВА**

Предприятие-изготовитель гарантирует соответствие БС требованиям действующей документации при условии соблюдения правил, установленных в настоящем руководстве.

Гарантийный срок эксплуатации БС один год. Гарантийный срок устанавливается с даты продажи или с даты установки на объекте, но не более трех лет с даты приемки ОТК предприятия-изготовителя.

## **КОМПЛЕКТ ПОСТАВКИ**

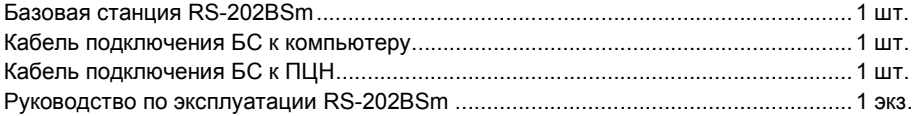

### **СВИДЕТЕЛЬСТВО О ПРИЕМКЕ**

Базовая станция «Риф Стринг RS-202BSm» изготовлена, укомплектована, принята в соответствии с действующей документацией и признана годной к эксплуатации.

\_\_\_\_\_\_\_\_\_\_\_\_\_\_\_\_\_\_\_\_\_\_\_\_ \_\_\_\_\_\_\_\_\_\_\_\_\_\_\_\_\_\_\_\_\_\_\_\_ \_\_\_\_\_\_\_\_\_\_\_\_\_\_\_\_\_\_\_\_\_\_\_\_ дата приемки ОТК подпись или штамп

# **ОТМЕТКИ О ПРОДАЖЕ ИЛИ УСТАНОВКЕ**

\_\_\_\_\_\_\_\_\_\_\_\_\_\_\_\_\_\_\_\_\_\_\_\_\_\_\_\_\_\_\_ \_\_\_\_\_\_\_\_\_\_\_\_\_\_\_\_\_\_\_\_\_\_\_ \_\_\_\_\_\_\_\_\_\_\_\_\_\_\_\_\_\_ организация-продавец или установщик дата подпись

**000 «Альтоника»** 117638 Москва, ул. Сивашская, 2а Тел. (495) 797-30-70 Факс (495) 795-30-51 **E-mail службы тех. поддержки: to@altonika.ru www.altonika.ru**

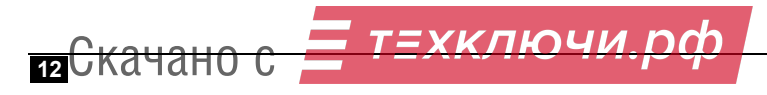

<sup>111012</sup>